# Dpenfinance

Passo a passo para Onboarding de Iniciador de Transação de Pagamento - Fase 3A

Versão: 14

#### <span id="page-1-0"></span>Pré-requisitos

Antes de qualquer coisa, a instituição Iniciadora de Transação de Pagamento (ITP) precisa garantir os quatro pontos listados:

- Publicação de sua certificação [OpenID Relying Party](https://openid.net/certification/#FAPI-RW_RPs)
- Publicação na lista do [portal do cidadão](https://openfinancebrasil.org.br/quem-participa/?marca=&modalidade=PAGTO) na modalidade *PAGTO*
- Publicação no PDF [participantes do PIX](https://www.bcb.gov.br/estabilidadefinanceira/participantespix) com indicação de "Sim" na coluna "Iniciação de Transação de Pagamento"
- Caso sua instituição também seja detentora de conta, deverá já ter obtido a certificação e publicação de suas APIs Payment do Open Finance conforme item V, do artigo 2º, da Resolução Conjunta no. 1, de 4 de maio de 2020

ITPs também poderão comprovar pré-requisitos acima através de documentos oficiais recebidos, que deverão ser anexados na abertura do ticket de solicitação de participação do processo de *onboarding*

Em caso de dúvidas sobre o arranjo Pix, recomendamos o envio de e-mail para a pixoperacional@bcb.gov.br

#### <span id="page-2-0"></span>Principais pontos sobre o processo

- As detentoras devem possuir suporte a abertura de conta online PF e/ou PJ, ou disponibilizar usuários beta para realizar os testes integrados em **ambiente produtivo**.
- A comunicação entre ITPs e detentoras se dará em canal específico da ferramenta Slack. Os detalhes dos testes devem ser discutidos neste canal entre o ITP e as detentoras. Os cenários testados também devem ser acordados. Para suporte à definição de cenários, instituições podem consultar [Sugestões de Cenários de Testes](#page-21-0) no final desta cartilha.
- ITPs que já possuem acordo com alguma detentora para realização dos testes, devem indicar no formulário os dados referentes a essa(s) detentora(s).
- ITPs podem indicar até 2(duas) detentoras. De todo modo, serão sorteadas detentoras para completar uma paridade total de 6 no processo de onboarding.
- Para que seja considerado o onboarding concluído, será necessário que as ITPs tenham pelo menos 4 tickets de êxito bilateral finalizados.
- Mesmo após a conclusão do onboarding, a iniciadora deverá continuar com os testes com as demais detentoras participantes do seu onboarding.
- Se houver **dificuldade nos testes** por parte de uma detentora, a ITP poderá solicitar a inclusão de nova detentora em seu processo em qualquer momentoatravés da abertura de ticket no Service Desk. A solicitação será analisada pela Estrutura.
- ITPs devem adicionar 1 (um) ticket de êxito bilateral para cada uma das detentoras em que obter sucesso
- As detentoras são responsáveis pelo encerramento do ticket de finalização de testes aberto pela iniciadora.
- O processo do ITP será concluído após a publicação de Informa ao ecossistema.

## **Faça o login no Service Desk**

**1**

[https://servicedesk.openfinancebrasil.org.br](https://servicedesk.openbankingbrasil.org.br)

#### **Spenfinance**

#### Bem-vindo ao Service Desk Open **Finance Brasil**

É muito bom te ver por aqui. Caso você já tenha uma conta cadastrada, pode usa-la para acessar sua área exclusiva, ou pode continuar como convidado se preferir.

Acessar via Diretório

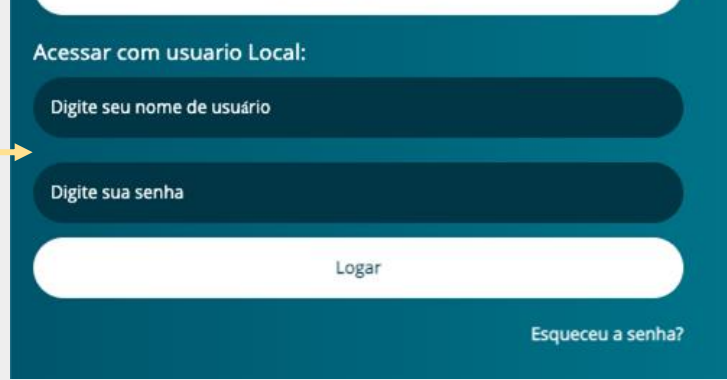

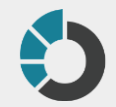

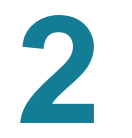

# **Selecione o serviço específico**

- $\rightarrow$  Processo de Onboarding
- → Solicitação de Interesse em Participar
- $\rightarrow$  Iniciadora

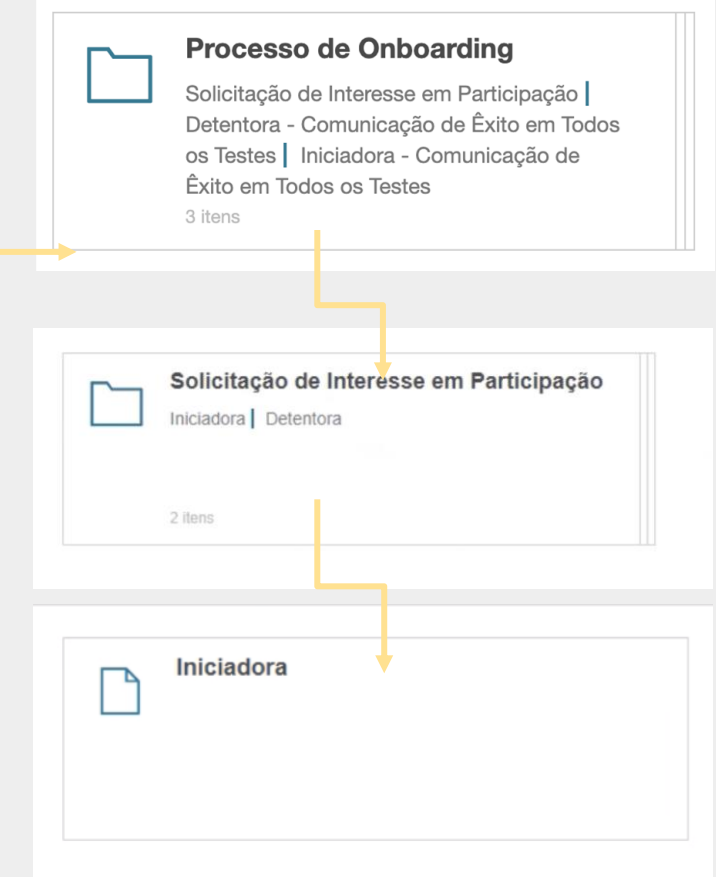

<span id="page-5-0"></span>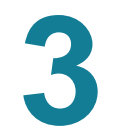

#### **Preencha o formulário**

Preencha as informações de sua instituição, indicando também o responsável técnico pelos testes

\*Caso já tenha realizado, esteja realizando, ou tenha acordo para realizar testes com detentoras, em ambiente produtivo, e a detentora seja voluntária para o processo de *onboarding*, utilize o botão *"+ Adicionar"* na caixa *Detentoras* para indicálas. Serão consideradas apenas as Detentoras que já havia se cadastrada como interessada em participar dos testes.

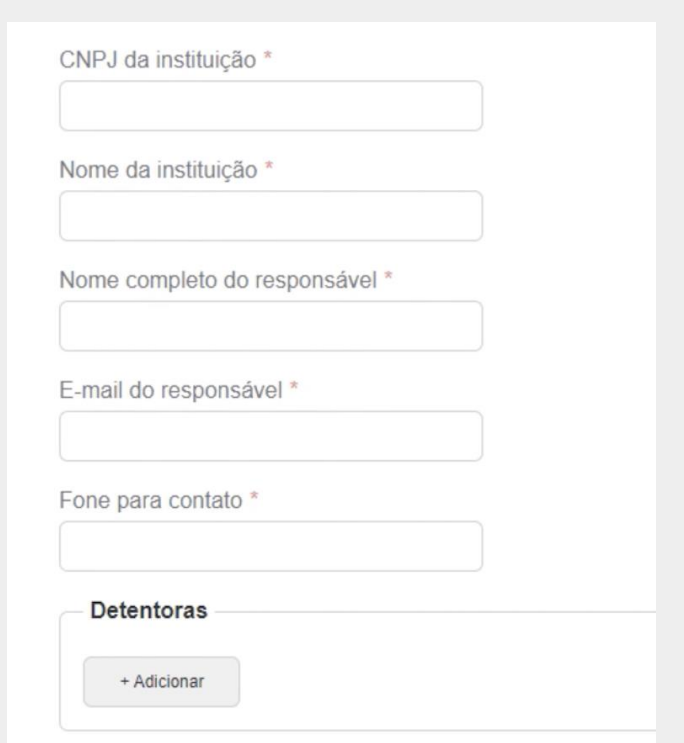

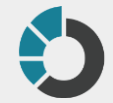

# **4 Sua solicitação será atendida pelo secretariado de segunda à sexta em horário comercial**

Após concluída, você receberá um email para entrar no Slack do Open Finance Brasil

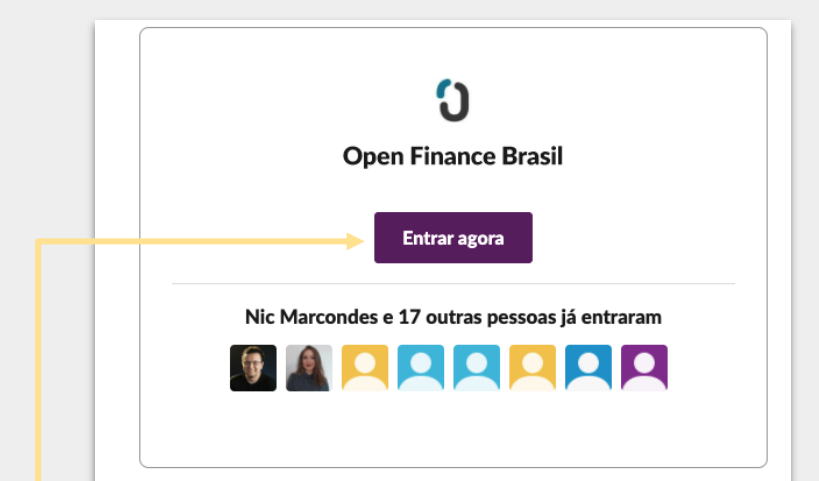

#### O que é o Slack?

O Slack é um app de mensagens para equipes, um lugar onde você pode colaborar em projetos e organizar conversas. Portanto, é possível trabalhar em conjunto onde quer que você esteja. Saiba mais sobre o Slack

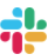

De Slack Technologies, LLC 500 Howard Street, San Francisco, CA 94105 slack.com

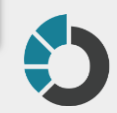

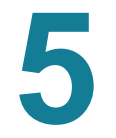

# **Na página web, continue com o Slack**

Clique em "Continuar com o e-mail"

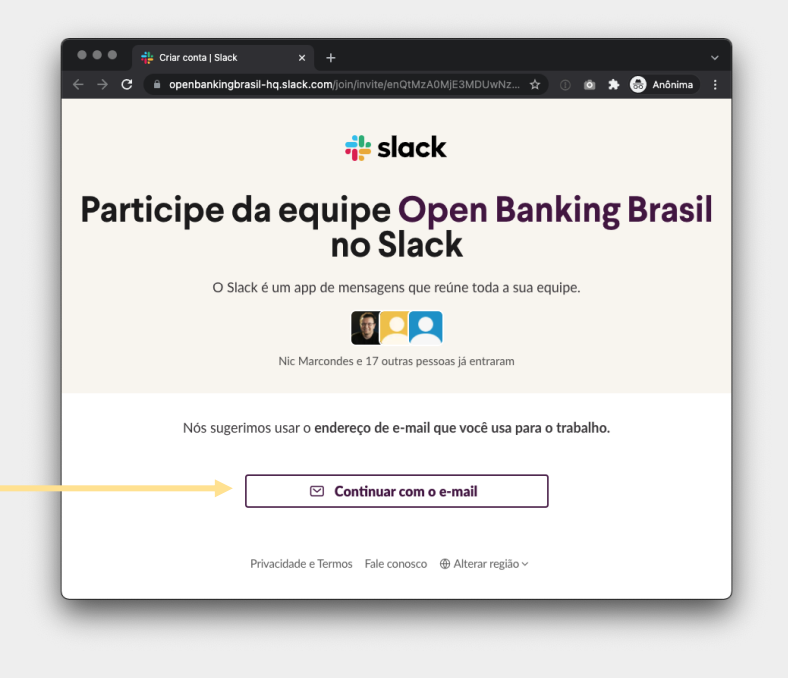

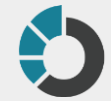

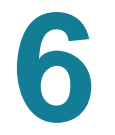

# **Preencha suas informações**

E clique em "Criar conta"

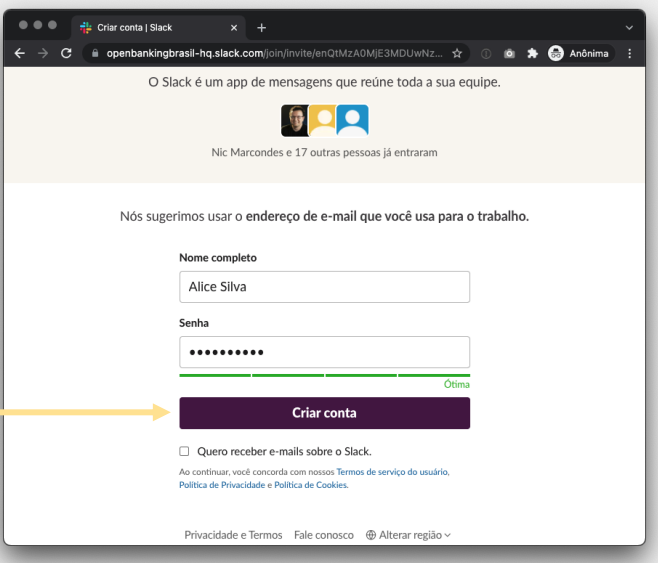

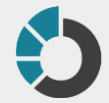

#### **Comece com o Slack**

Clique em "Vamos lá"

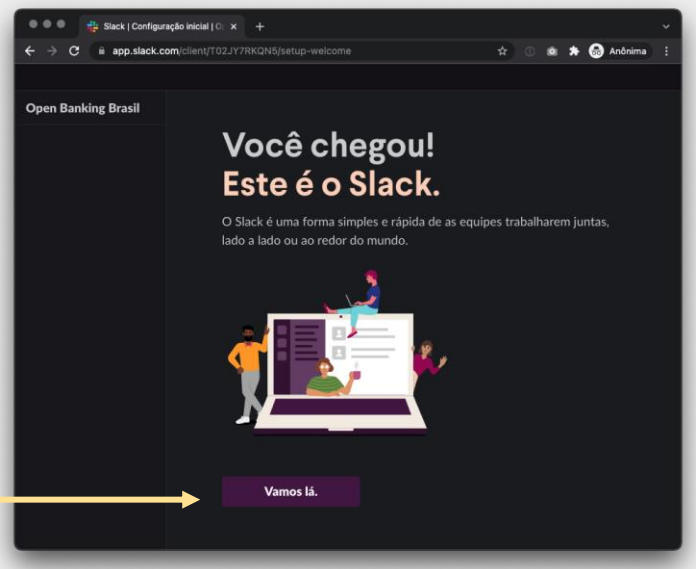

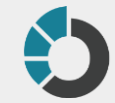

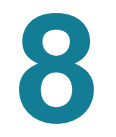

#### **Não é necessário selecionar pessoas aqui**

Pule esta etapa

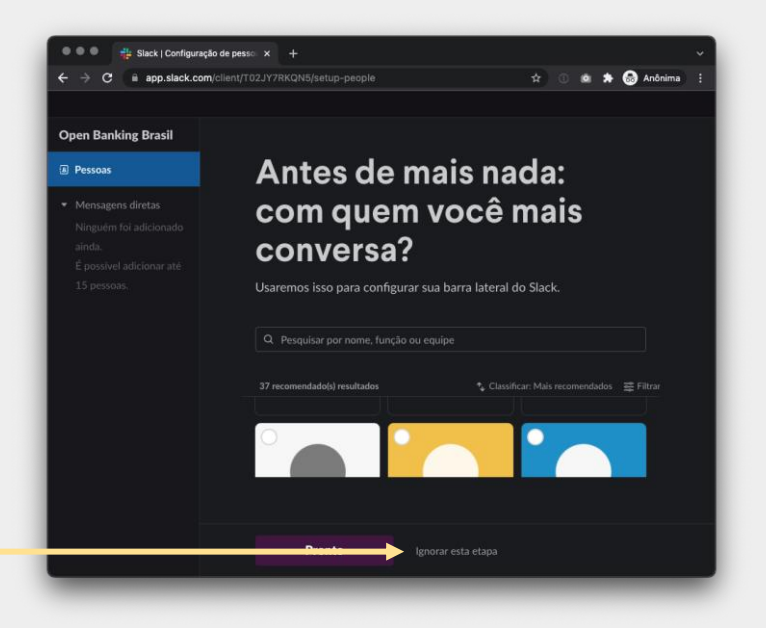

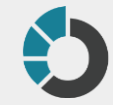

#### **Selecione o canal com o nome da sua instituição**

Aqui no exemplo: "*wiscred*\_onboarding"

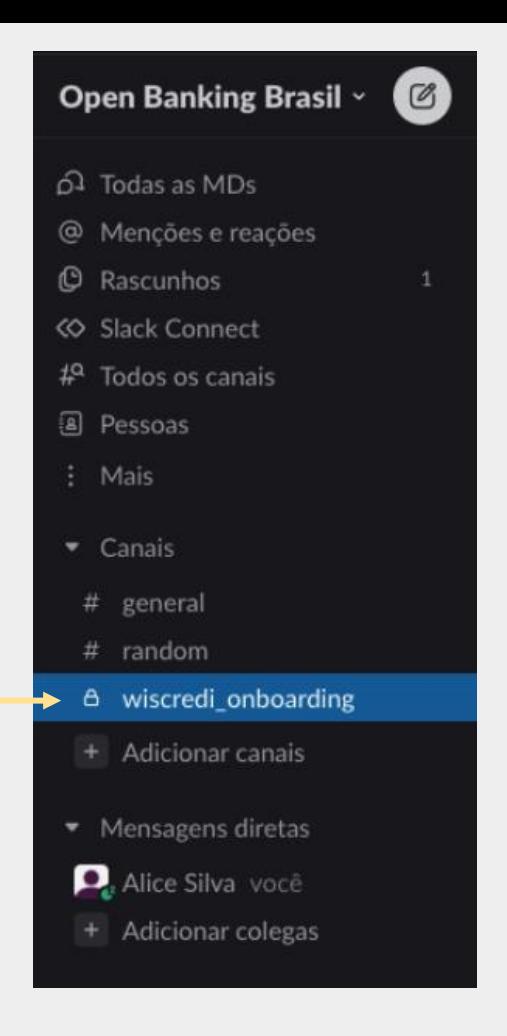

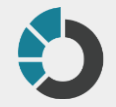

#### **Combine os testes com as instituições selecionadas: elas já estarão no canal**

Basta usar o próprio canal, para enviar mensagens

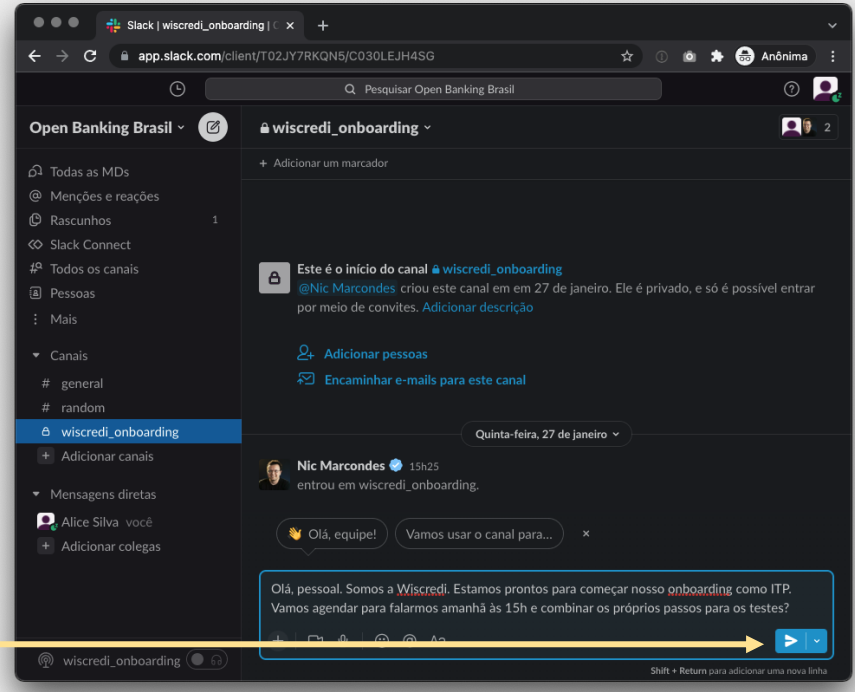

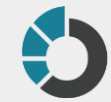

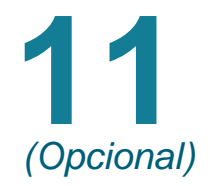

#### **Caso tenha interesse, informe novas detentoras para teste**

Se sua instituição, após o início do processo de onboarding, tenha interesse de colocar mais detentoras para compor a lista de pareamento acompanhada pelo Open Finance, abra um ticket no seguinte caminho:

 $\rightarrow$  Processo de Onboarding  $\rightarrow$  Adição de nova detentora para testes

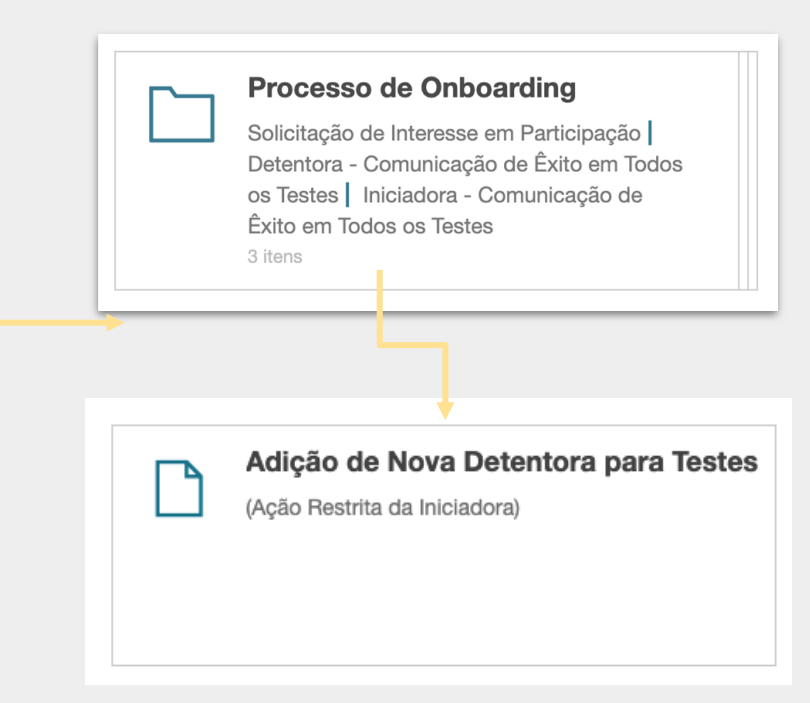

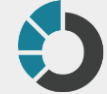

#### **Ao final dos testes com cada detentora, abra um ticket com este interveniente**

 $\rightarrow$  Processo de Onboarding  $\rightarrow$  Comunicação de êxito bilateral

**Importante**: Você também deverá abrir este ticket para as detentoras com as quais você já havia realizado o teste bilateral em ambiente produtivo (que você informou no formulário do passo 3), para que estas possam confirmar a conclusão via Service Desk.

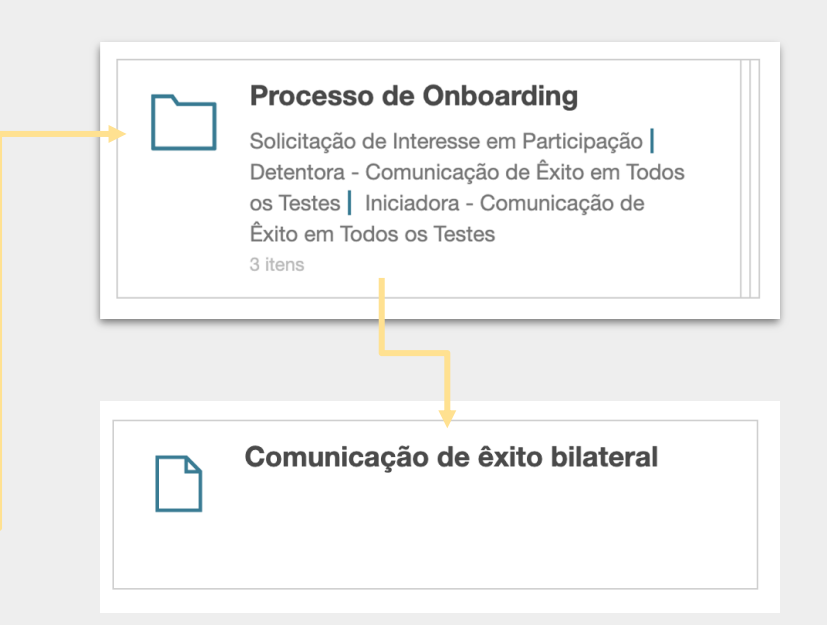

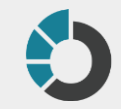

#### <span id="page-15-0"></span>**Preencha com seus dados e os dados da detentora em questão**

A detentora será a responsável por fechar este ticket, informando assim o aceite da conclusão dos testes.

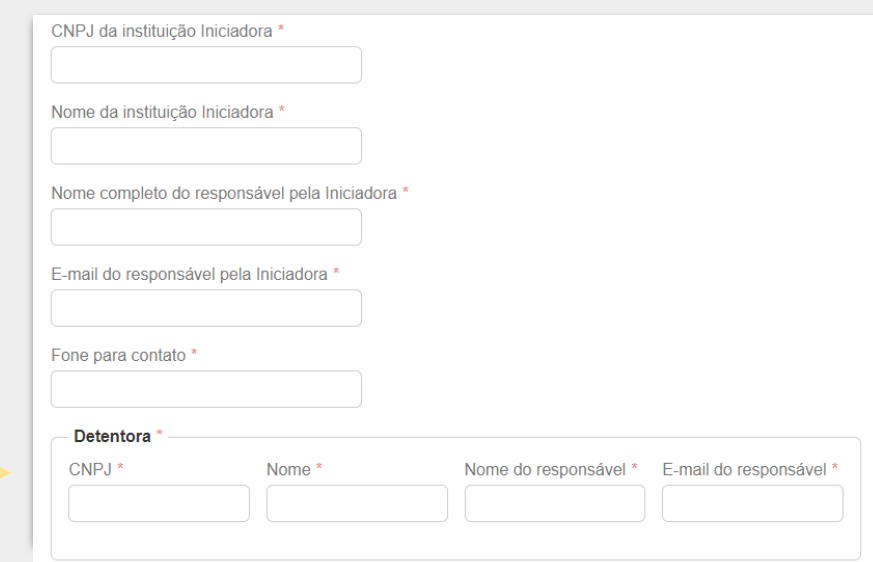

**Importante**: indique o e-mail da pessoa responsável pelos testes no processo de onboarding.

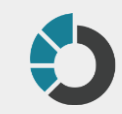

## <span id="page-16-0"></span>**Inclua evidências para validação pelas detentoras**

Informe quais modalidades de teste foram realizados e utilize o campo observações e/ou anexo para demonstrar as evidências

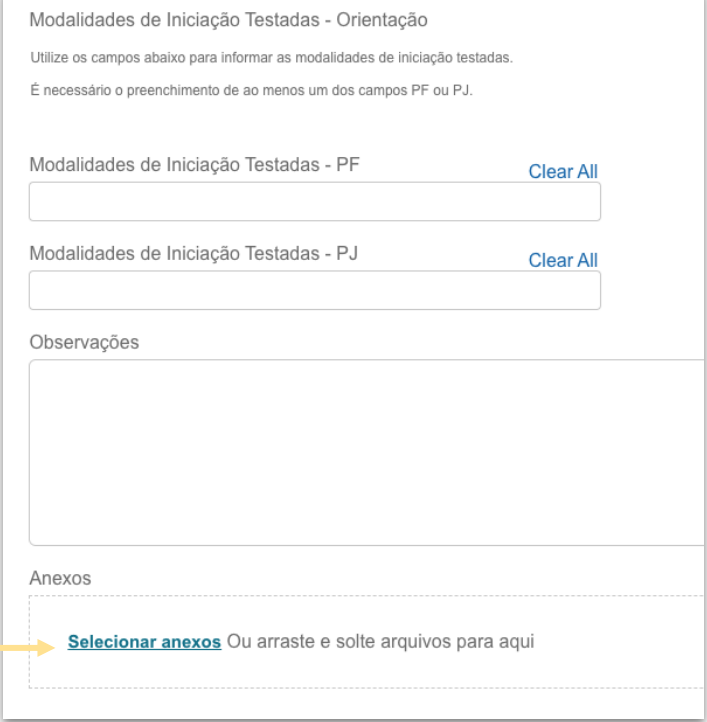

**Evidências mínimas que a ITP deve incluir**: JSON com status que o pagamento foi efetivado e comprovante fornecido pela detentora ao seu cliente

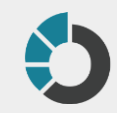

# **Uma vez concluído os testes com todas as 4 detentoras**

 $\rightarrow$  Processo de Onboarding → Comunicação de conclusão de onboarding

\*O secretariado ficará como responsável por fechar este ticket

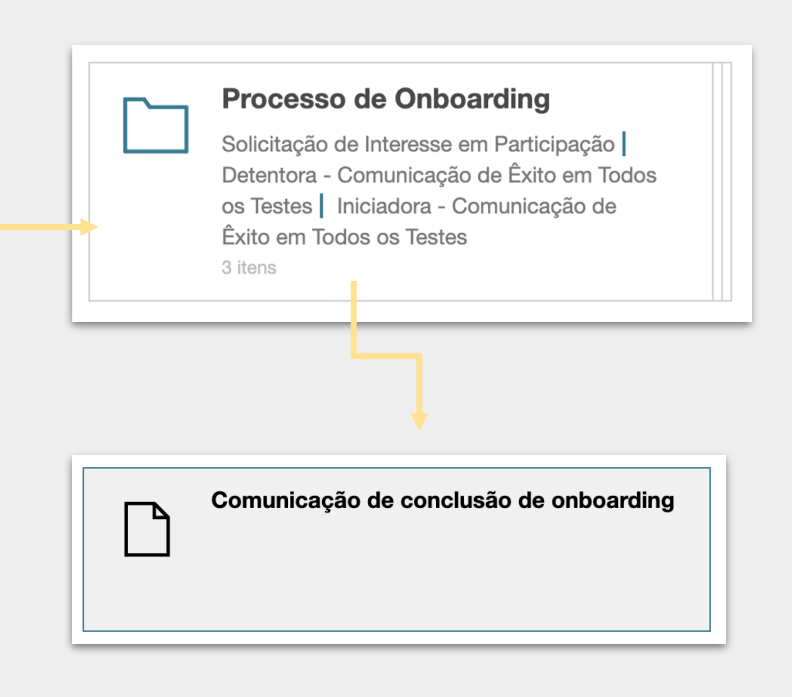

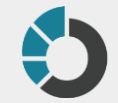

<span id="page-18-0"></span>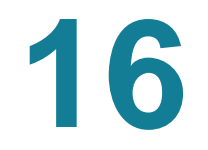

#### **Após isso, estou liberado para operar em produção?**

O secretariado irá verificar se há qualquer *issue* (ticket) em aberto\* demonstrando a existência de problema de integração. Caso não haja problemas em aberto, o ITP será considerado apto para produção. Você deverá aguardar o **e-mail** com o informativo sobre a conclusão do *onboarding* de sua instituição.

#### <span id="page-19-0"></span>**Aconteceu algum problema durante os testes?**

Abra um ticket no *Service Desk* informando o problema em:

**Incidentes** → **API's** → **Erro** → Marque que *"ocorreu no processo de Onboarding de ITPs"*

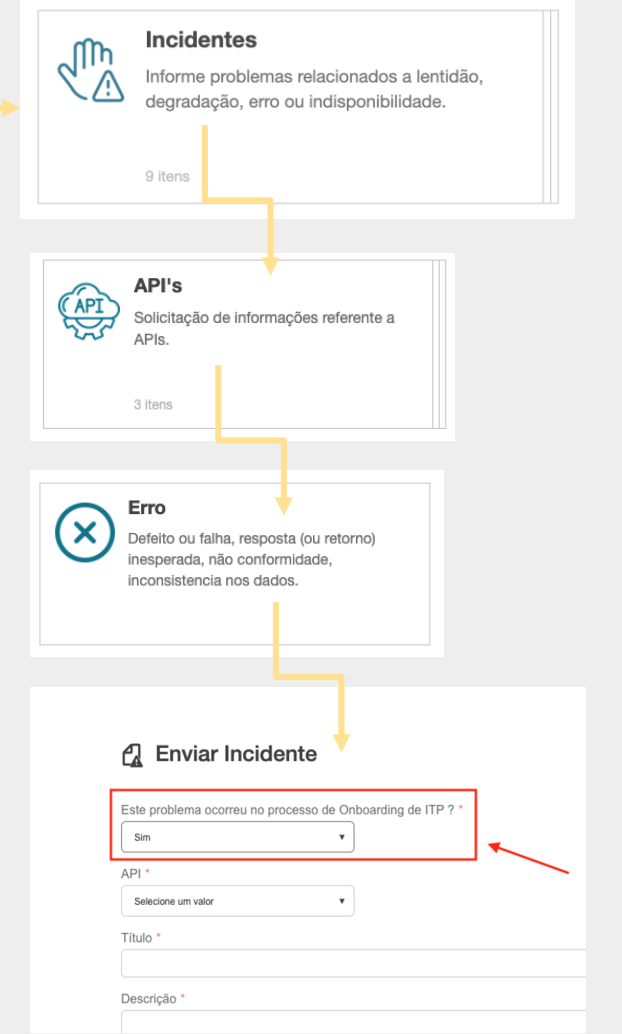

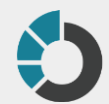

#### <span id="page-20-0"></span>**Ficou com alguma dúvida? Utilize o** *Service Desk* **para esclarecer:**

#### **[https://servicedesk.openfinancebrasil.org.br](https://servicedesk.openfinancebrasil.org.br/)**

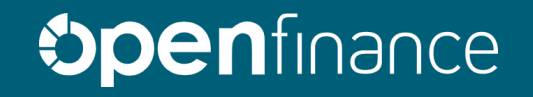

#### <span id="page-21-0"></span>Sugestões de cenários de testes

- Testes que realizam o pagamento
	- Pagamento com saldo disponível (iniciado em app e em navegador)
- Testes que falham na realização do pagamento
	- Reter o redirecionamento do user agent para detentora por 6 minutos, liberando ao final deste tempo
	- Cancelamento da operação na detentora após a autenticação
	- Pagamento sem saldo disponível
	- Pagamento MANU com destinatário inválido
- Testes que podem ser obstados por motor antifraude
	- Pagamento em equipamento novo/ não cadastrado para a conta
- Usuários de teste
	- PF, operador de PJ que assina sozinho, operadores de PJ que assinam em conjunto

#### **Histórico de versão**

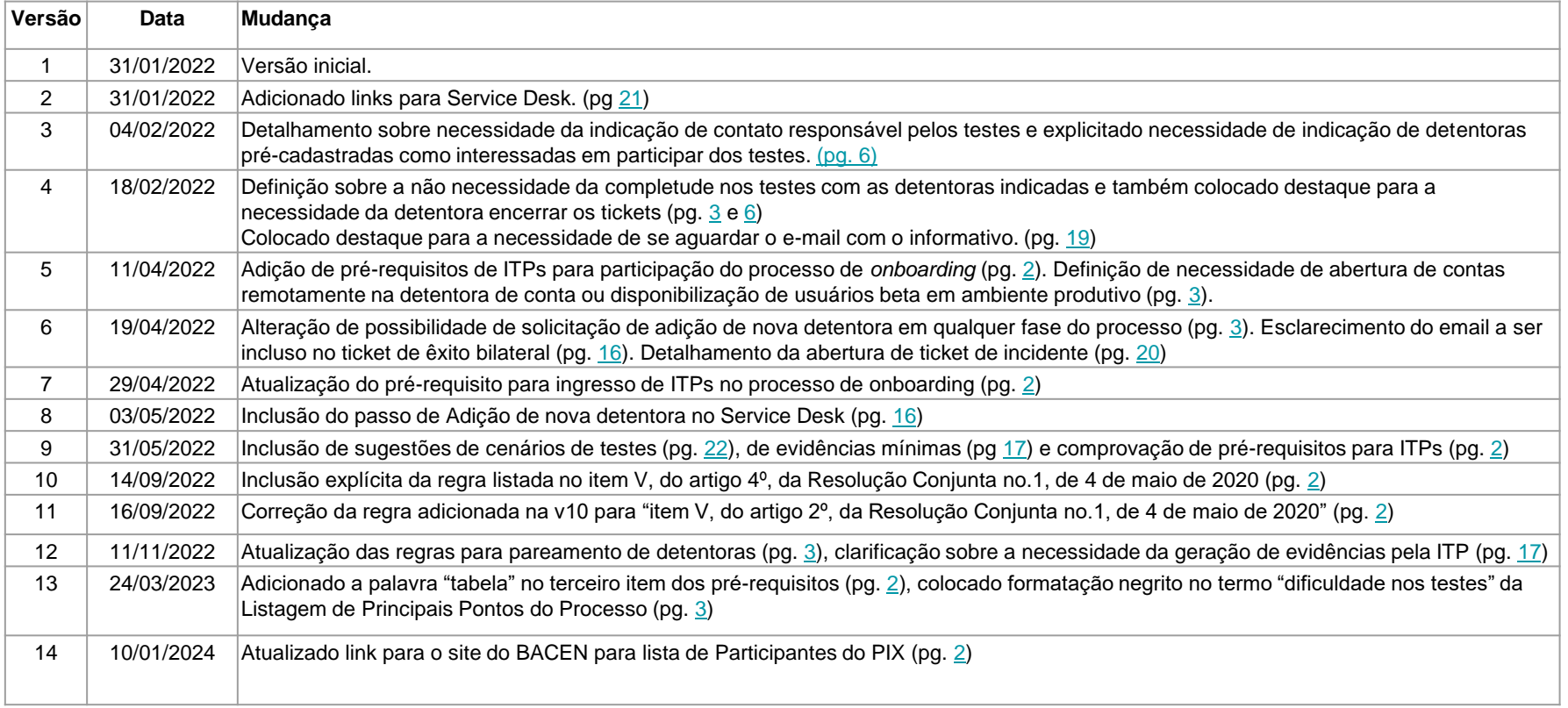

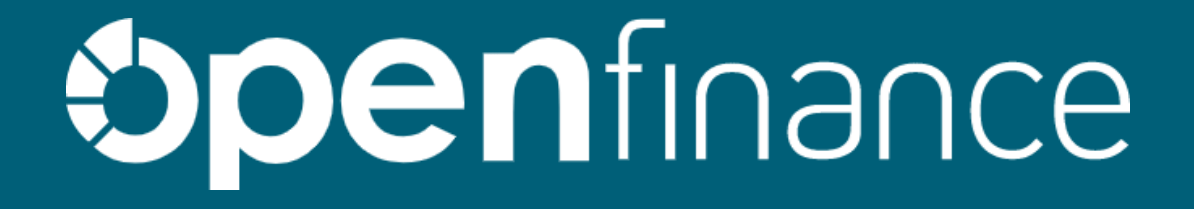